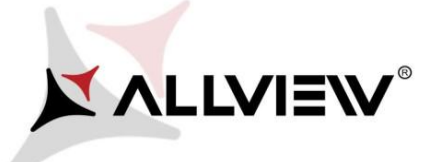

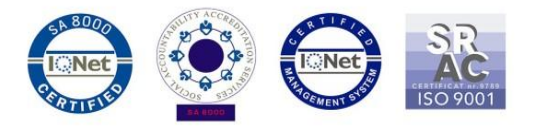

## *OTA rendszer frissítés folyamata – Allview P6 Energy Lite / Android 6.0 / 07.02.2017*

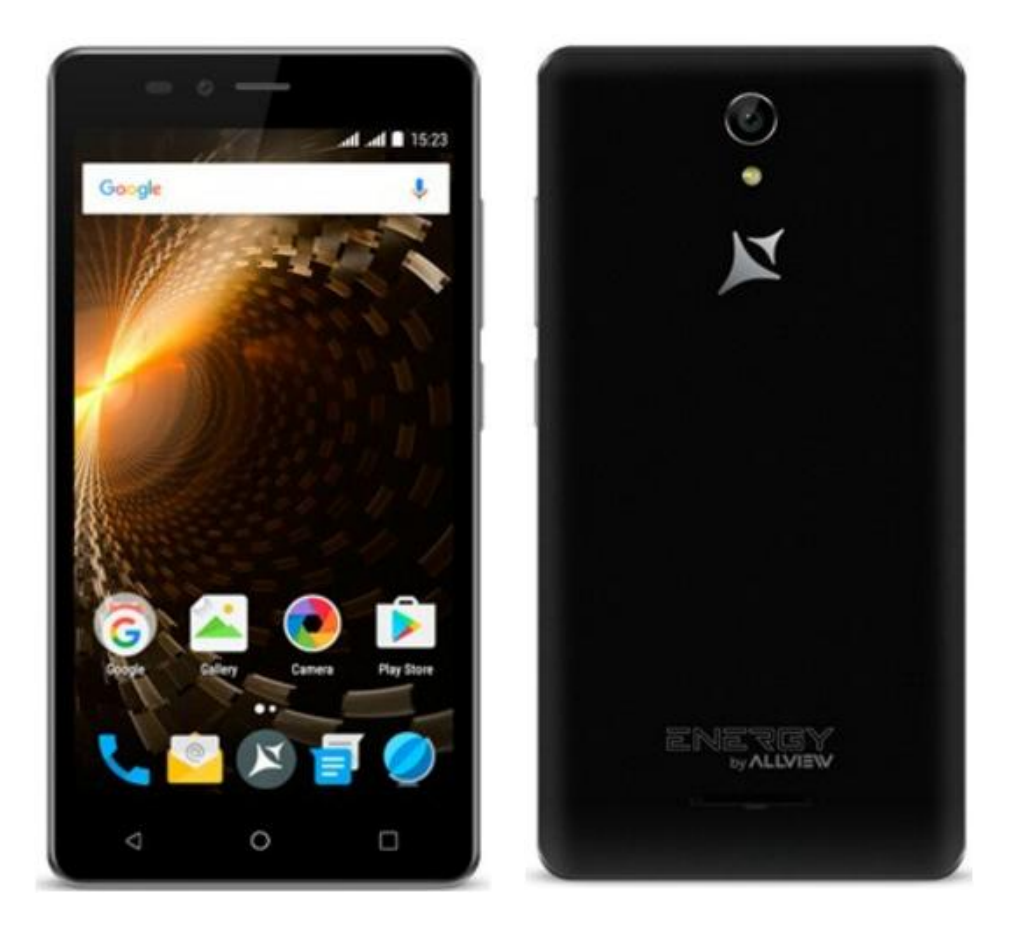

*A rendszer frissítés tartalma:* 

- *stabilabb működéshez szükséges módosítások*
- *kisebb hibajavításo*k

*FIGYELEM! A készülék legyen teljesen feltöltve a folyamat megkezdésekor.* 

*FIGYELEM! Kérem, semmilyen körülmények közt ne állítsa le a frissítési folyamatot.*

*A rendszerfrissítés saját felelősségre történik, az alábbi lépésekben.* 

*FIGYELEM! A frissítés az alábbi verzióknál működik: SV16, SV17, SV18.*

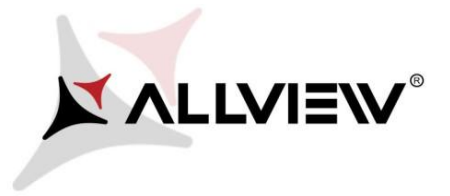

.

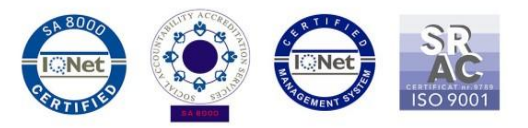

Az *Allview P6 Energy Lite* szoftverének frissítéséhez kövesse az alábbi lépéseket:

1. Kapcsolja be a készüléket, és csatlakozzon WiFi hálózathoz.

2. Győződjön meg róla, hogy van micro SD Kártya a készülékben, és az alapértelmezett mentési helyként van kiválasztva

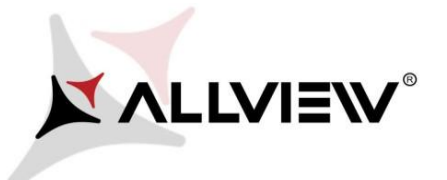

 $\blacksquare$ п

 $\leftarrow$ 

 $\blacksquare$ 

**Default write disk** 

Internal storage

**SD CARD** 

**Device storage** 

148 мв

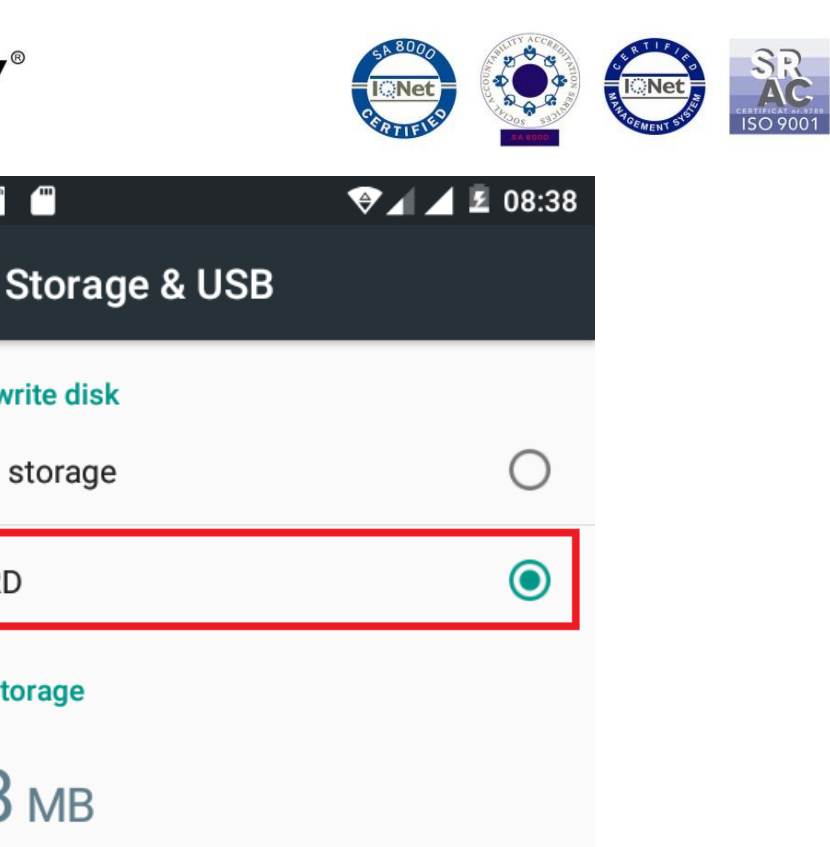

Total used of 3.13 GB (Total Memory 8 GB)

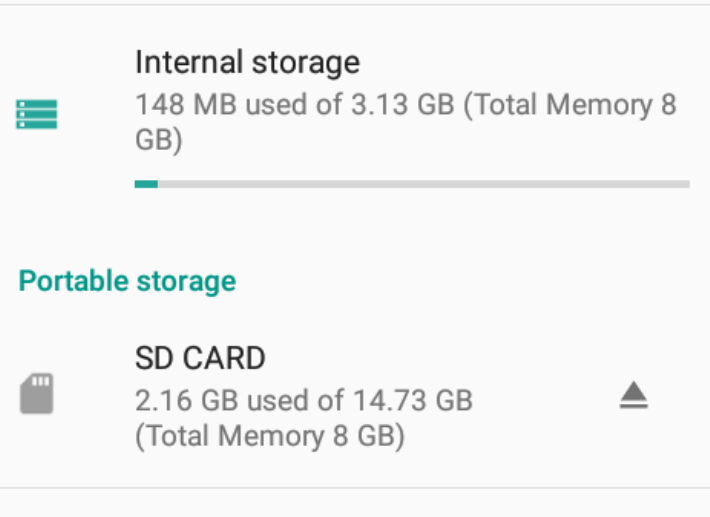

3. Nyissa meg a készüléken a **"Rendszerfrissítés / System update"** alkalmazást az alkalmazás menüben:

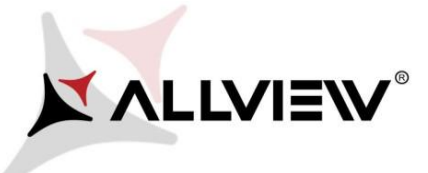

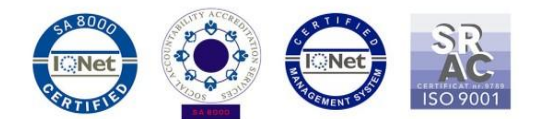

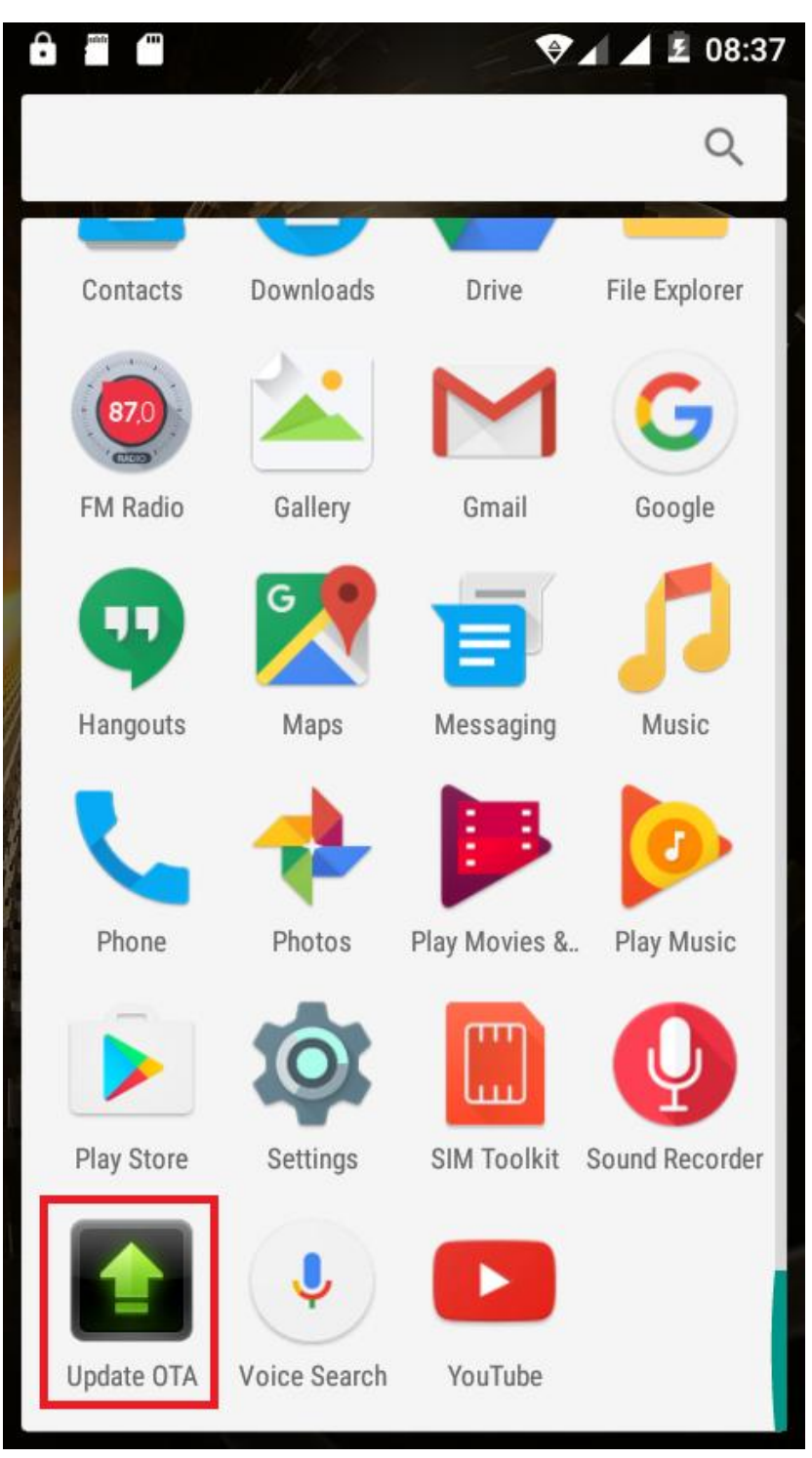

4. Keressen rá az elérhető frissítésekre a *"Szoftverfrissítés keresés / Check new version"*  opcióval (*P6\_Energy\_Lite\_SV20.0*). Nyomja meg a **Letöltés/Download** gombot.

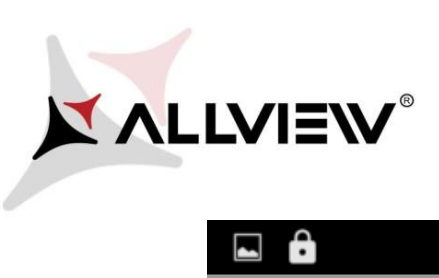

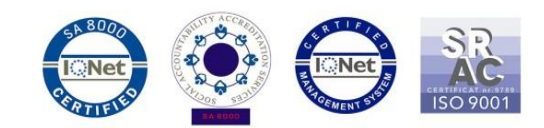

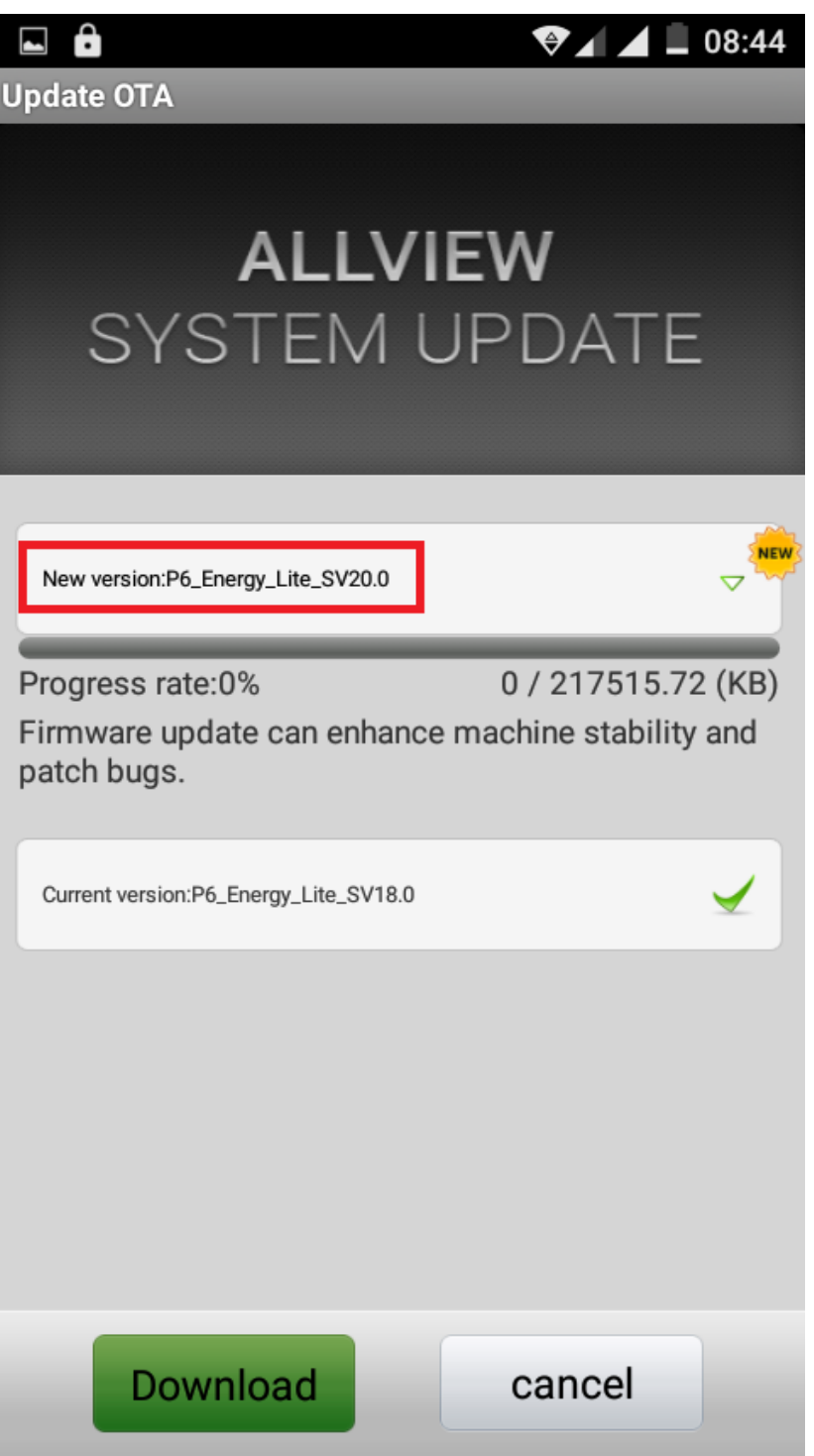

5. Kérem, várjon, míg az új szoftver letöltésre kerül.

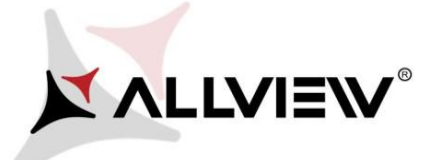

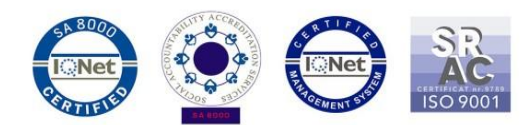

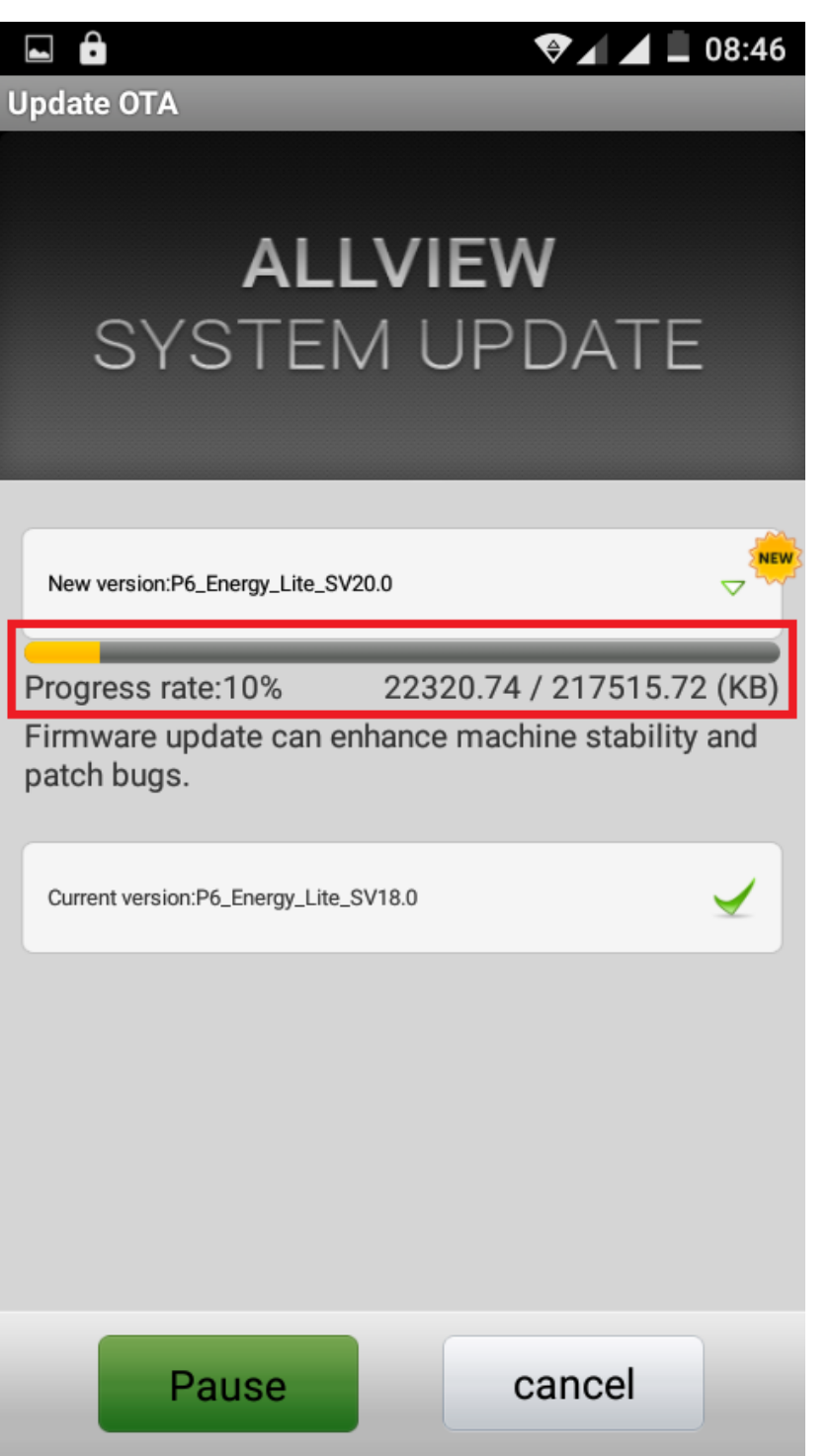

6. A letöltés végeztével az alábbi üzenet jelenik meg a készüléken a frissítés folytatásáról*:*

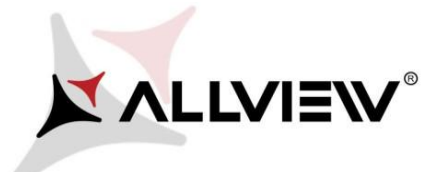

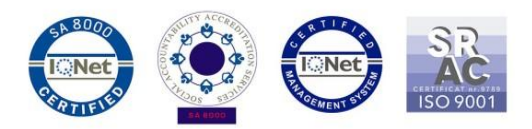

## **Update OTA** You sure? Check that there is enough battery power and don't unplug battery while updating, unless handset maybe unable to power on. Cancel Done

7. Válassza a **Kész / Done** opciót, a készülék újraindul, és megkezdődik a frissítés.

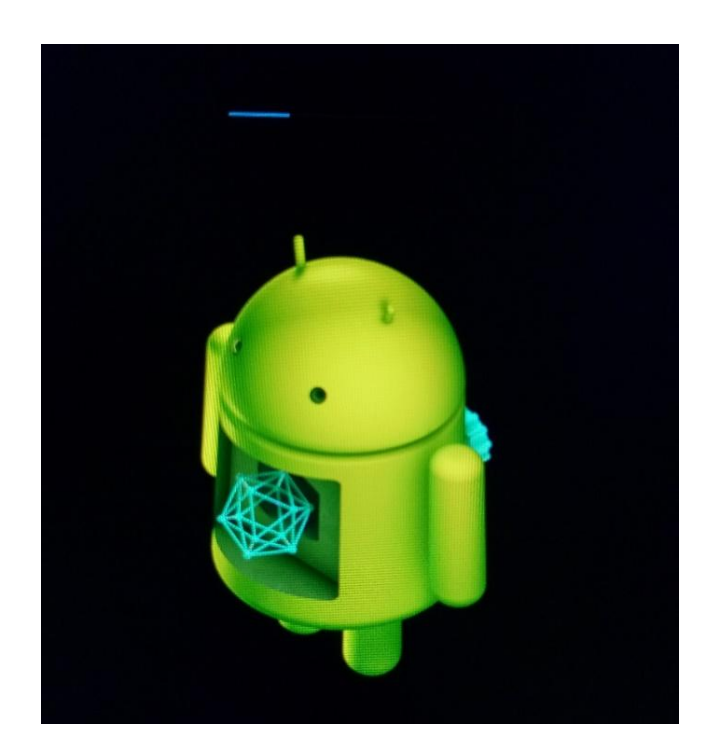

8. A frissítés végeztével a készülék még egyszer újraindul.

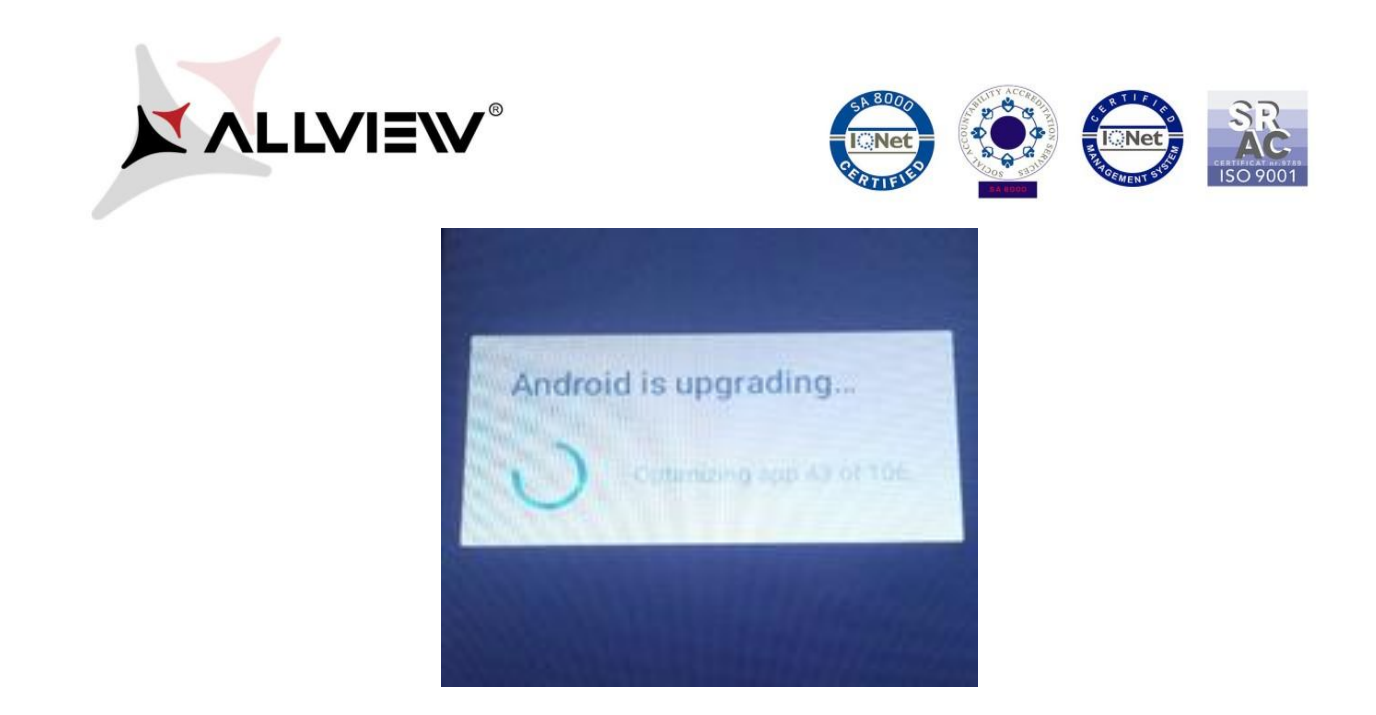

9. "Az Android frissül / Android is upgrading" felirat jelenik meg a képernyőn.

*A készülékre, vagy a memóriakártyára letöltött telepítő fájl a frissítés befejeztével automatikusan törlődik.*

*FIGYELEM! Az optimális működés érdekében ajánljuk, hogy a frissítés után indítson egy gyári visszaállítást!*